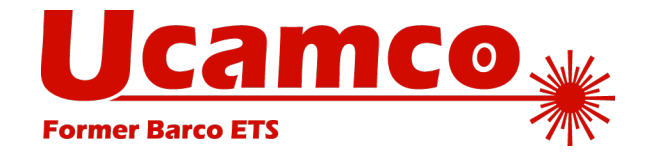

# **Why you should ask for Gerber X2 files**

## The benefits of the Gerber X2 format

X2 adds intelligence to the Gerber format by its use of attributes. When loading a new job, attributes allows the CAM software to put the layers directly in the correct position in the stack-up. Other attributes identify the via pads, the SMD pads and so on. This saves plenty of CAM time and effort. As X2 is compatible - the image is not affected by the attributes - the risks are negligible.

The benefits are best illustrated by the Gerber X2 intro movie .

CAD systems - KiCAD, Pulsonix, Easy-PC, DipTrace and Altium - can now generate Gerber X2 files. We cooperated with the CAD vendors to validate their X2 output. We have sample files from each software available for download. Please check out the samples and see the benefits for yourself.

Note that all recent Ucamco software takes advantage of the attributes.

If you like the efficiency of X2 then you will want to receive as much X2 files as possible. You now probably receive very few. The CAD systems supporting X2 are there, and Altium is a big one, that is not the issue. CAD operators are reluctant to send out X2 files because they do not know that you accept X2 and prefer X2. Tell them!

Gerber X2 files will make your data input faster and more secure. It shows you are following the latest technology. Being first with X2 gives you an advantage over competitors who's CAM software does not yet support X2 – it is not often one can differentiate by the input format.

We all want to improve data transfer from design to fabrication in a safe and practical way. By defining and implementing X2 CAD and Ucamco have done their part. It is now the turn of the fabricators to do their bit: promoting X2 with their customers and get the virtuous circle moving.

PCB CAD clearly approves Gerber X2 - they have immediately implemented it. The Gerber X2 extension was reviewed very favorably. Neglecting X2 would not be consistent with your long-standing demand to improve new job input.

#### Tools to communicate that you prefer to receive X2

Ucamco offers a number of tools to help you in this. You are free to use them.

- The included X2 logo sheet. It contains logo's you can freely use on your website and in other documents, such as in "accepted file-formats" and/or "file upload" pages.
- The X2 FAQ on the Ucamco download page
- The software vendors that support  $X2$  page on our website. We are thinking of adding a list with PCB fabricators accepting it. Let us know if you would object to be added to such a page.

#### Which Ucamco software supports X2?

- Ucam v10.2.1 and higher import Gerber X2 files with attributes using SmartStart.
- UcamX v2014.12 and higher import Gerber X2 files with attributes using SmartStart.
- Integr8tor v9.1.1 and higher import Gerber X2 files with attributes. The attributes make AutoInput much faster so more jobs will pass through without any operator intervention.
- The Gerber X2 format is downward compatible with older software versions. They are able to import Gerber X2 data but unknown X2 features and attributes are ignored and flagged as warnings in the log file.

To learn more about X2 download the latest Gerber file specification from the Ucamco download page.

For more info please contact Ucamco by phone: +32 92169900 or Email: gerber@ucamco.com

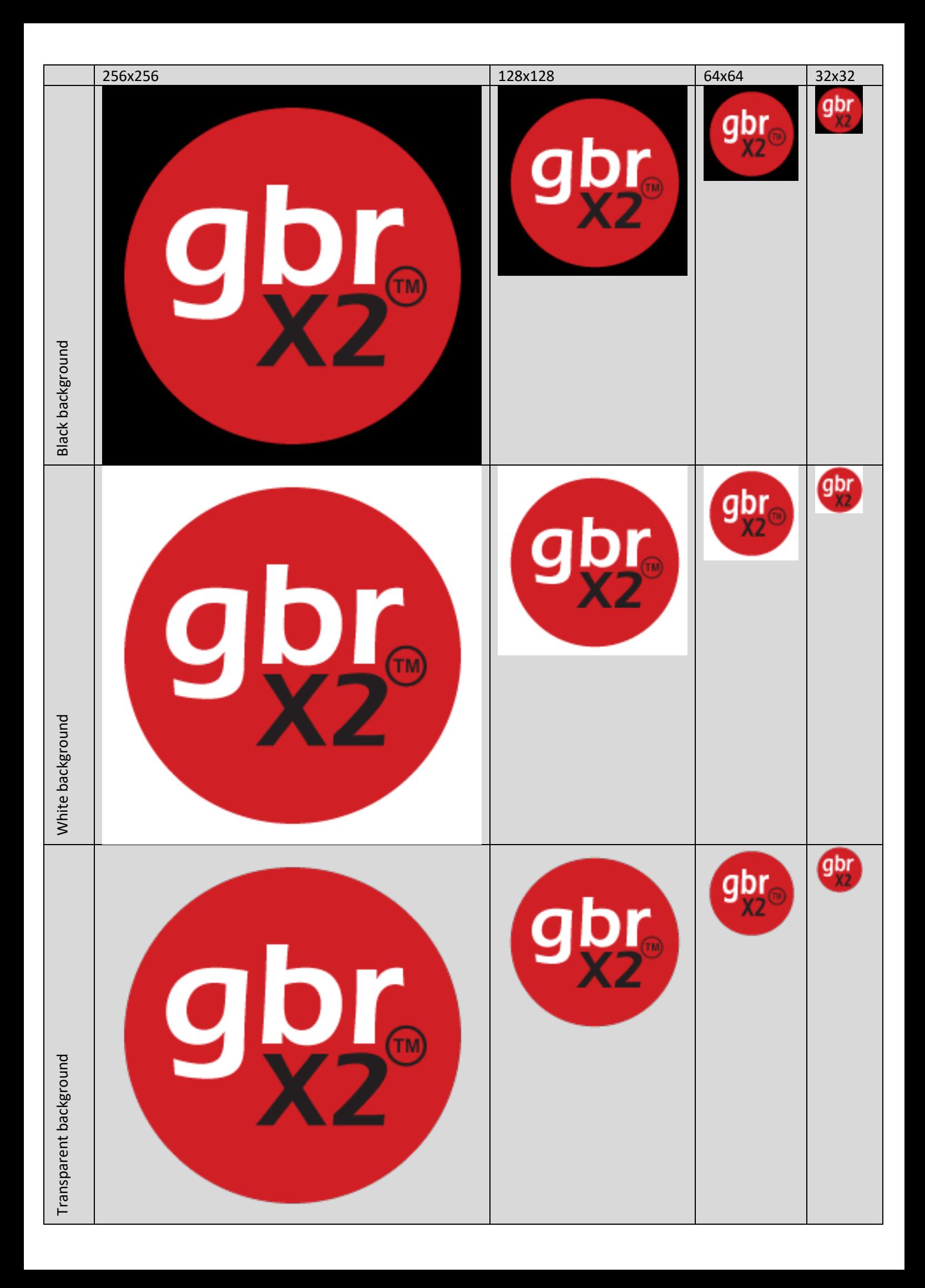

### How to add the X2 logo to a web page

- Right click a logo and save as "GerberX2.png"
- Copy this file to the "images" folder on your website
- Link the logo to Ucamco's Gerber X2 page

The html code will be simailar to:

<a href=" https://www.ucamco.com/en/file-formats/gerber"> <img alt="GerberX2 Logo" src=" /images/GerberX2.png" /></a>

• Test the link by clicking the logo

#### How to add the X2 logo to a Microsoft Word document

- Right click a logo and save as "GerberX2.png"
- Use the Insert > Pictures menu option to place the logo in your document
- Right click the logo and select the Hyperlink option from the context menu
- Select the "Existing file or web page" option
- Enter the Address: https://www.ucamco.com/en/file-formats/gerber
- Click OK button
- Test the link by clicking the logo